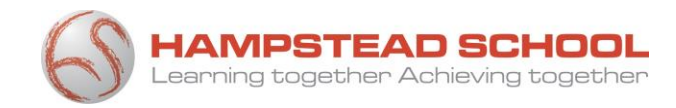

# Microsoft Teams for Home Learning

Think Big • Work Hard • Be Kind

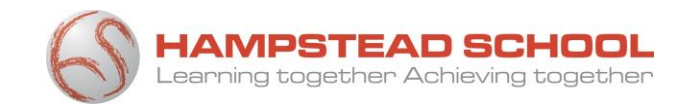

### Before you start…

#### You will need to know your:

- username
- password
- @hampsteadschool.org.uk email address

*If you have forgotten these details please ask your tutor to reset your password.*

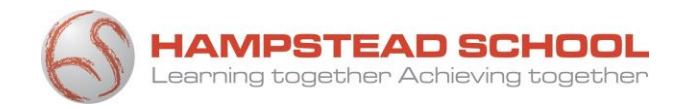

## Hampstead.RMUnify.com

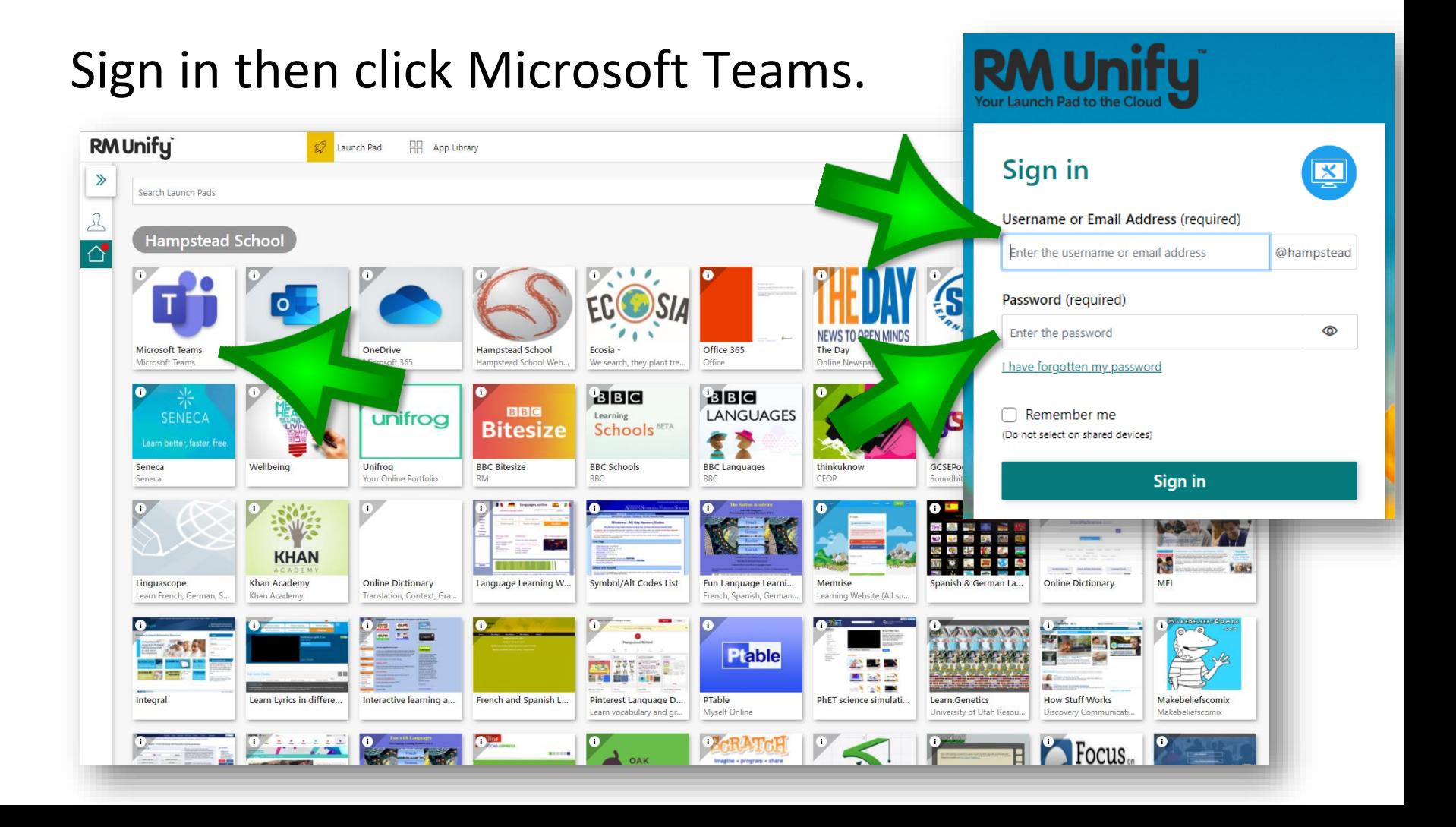

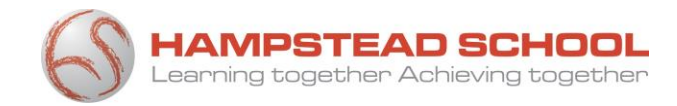

### Your Assignments

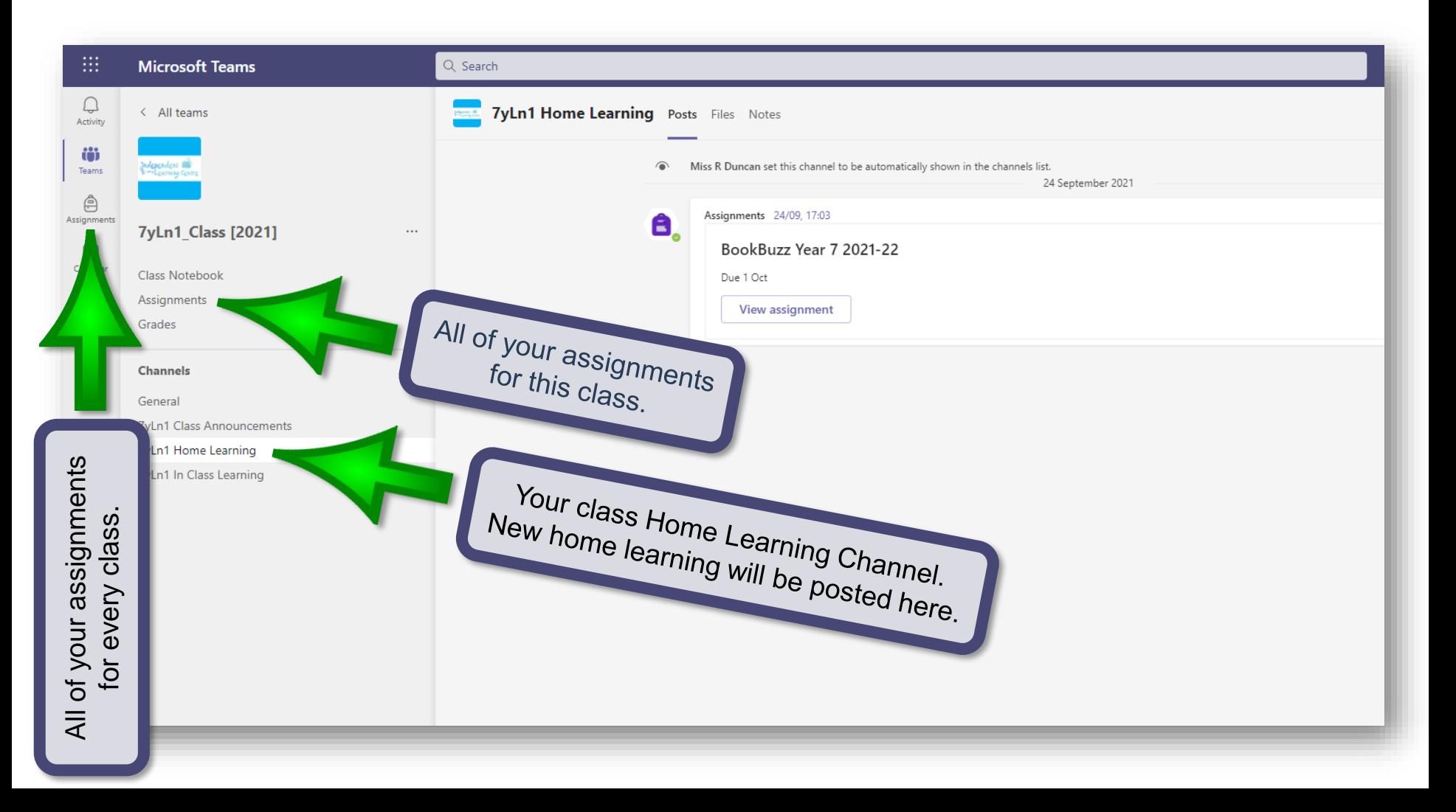

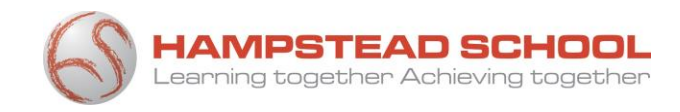

## Your Home Learning Calendar

The date and time that your Home Learning is due will show in your Teams calendar.

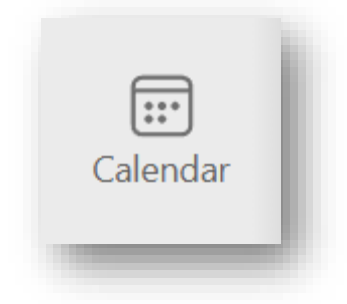

Double click an entry to open then select **View assignment.**

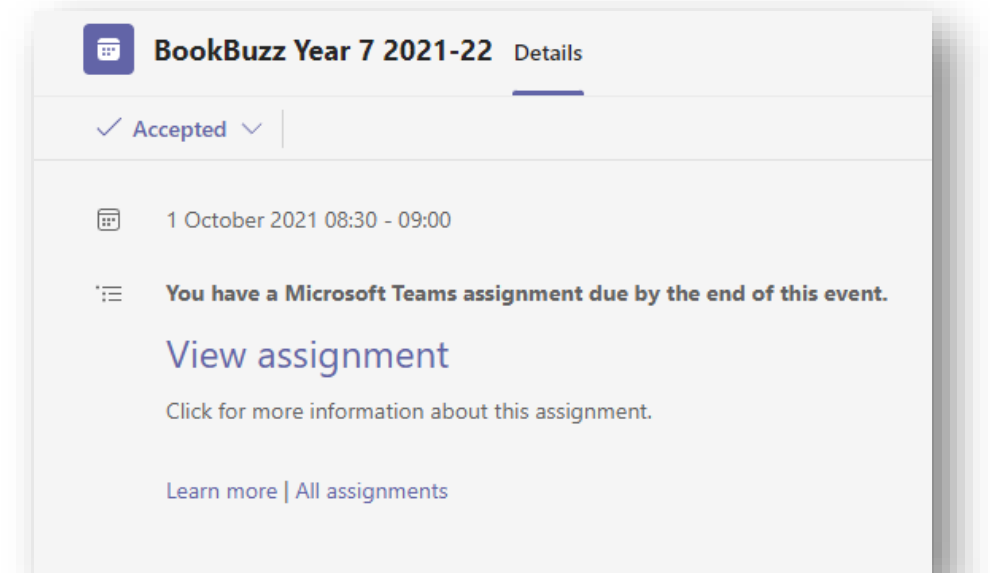

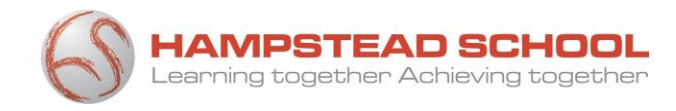

#### If you have a question about a task that has been set for you please speak to or email your class teacher.

#### •

If you have any questions about Microsoft Teams you can ask your tutor or Miss Duncan in the library.

#### •

You can also use the computers in the library (ILC) to access your Teams and complete your Home Learning.